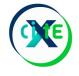

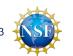

# CyberInfrastructure Training and Education for Synchrotron X-Ray Science (X-CITE)

# Programming Essentials: An Introduction to Python and Jupyter

Anirban Mandal, Erik Scott, Sajith Sasidharan (RENCI, UNC Chapel Hill)

Ewa Deelman, Karan Vahi, Mats Rynge (ISI, USC)

Matthew Miller, Werner Sun, Peter Ko, Kelly Nygren, Keara Soloway, Rolf Verberg (CHESS, Cornell)

Brandon Sorge (IUPUI)

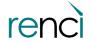

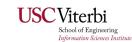

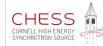

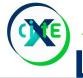

#### Level Setting

We have one hour.

#### My goals:

- 1. Introduce you to working with the Jupyter environment
- 2. Highlight some of the basics of Python for people who have only used other languages (C, Java, R, Matlab...) or perhaps even no programming experience
- 3. Can you can program in Python at the level of writing loops and functions? You shouldn't be here, you should be writing papers and proposals. We'll see you at 9:55.

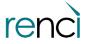

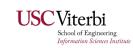

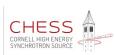

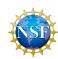

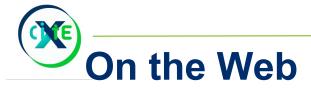

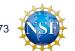

Our training materials are on CHESS's mass storage (/nfs/chess/user/x-cite/X-CITE) for your convenience.

Their permanent home is <a href="https://xcitecourse.org/">https://xcitecourse.org/</a>.

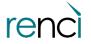

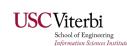

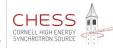

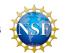

# Jupyter

Jupyter is a programming environment that lets you mix programming and free-form text in a web-based "notebook".

Strongly reminiscent of Mathematica, but the idea dates back to the 1970s (Don Knuth)

```
Writing files, then, is fairly easy. What about reading files? I'm glad you asked.
     [6]: input_file = open("/tmp/first_file.txt","r")
           the_contents = input_file.read()
           input_file.close()
           the_contents
     [6]: 'First Post!
           You can probably tell mostly how that worked just by looking at. We used the open() function again, but this time with a "r"
           for the mode. This means "read". Also, this time we used read() instead of write(). The read() function reads in an entire
           file and saves it a string variable. Finally, we call close() again to close the file and tidy up after ourselves.
           Note that if the file is, say, 500 megabytes long, the string variable is going to be very, very large - roughly half a gigabyte.
           Python can handle this, but it may not be terribly convenient. If the file is more than 100-200 gigabytes, the CLASSE servers
           are probably not going to be able to handle it. I say "probably" because there are a lot of factors at play.
           Just writing one line to a file is probably not very useful. Let's try writing two lines:
     [8]: my_file_object = open("/tmp/first_file.txt", "w")
           my_file_object.write("First line written.")
           my_file_object.write("This is my second line.")
           my_file_object.close()
           When we run that, it will open /tmp/first_file.txt for writing and it will delete anything already in it (that's what the "w" means,
           remember?). Then it will write "First line written." and "This is my second line.".
           Let's read the file again and prove to ourselves that it worked.
     [9]: input_file = open("/tmp/first_file.txt","r")
```

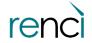

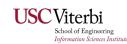

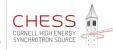

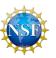

### Jupyter Lab (newer, better Jupyter)

Jupyter Lab adds a file browser, nicer interface, a built-in debugger, and much more. It's the direction Jupyter is moving in.

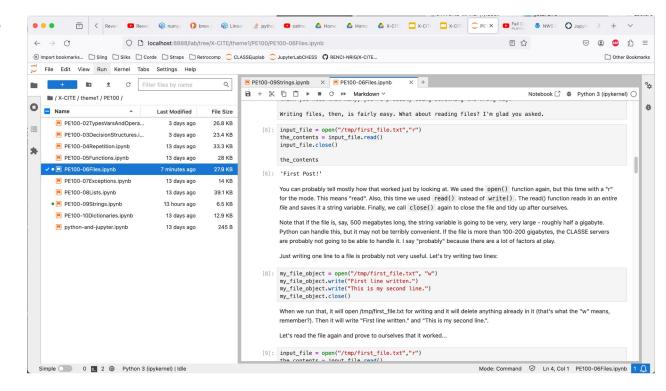

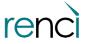

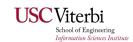

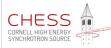

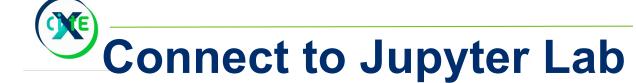

#### Point your browser at <a href="https://jupyter01.classe.cornell.edu/">https://jupyter01.classe.cornell.edu/</a>

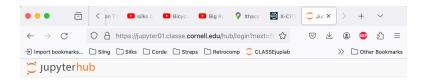

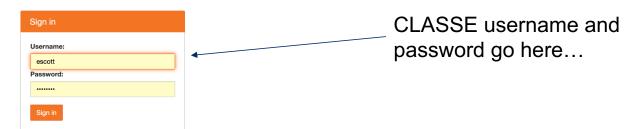

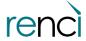

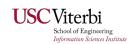

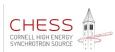

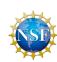

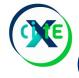

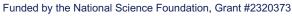

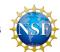

### **Connect to Jupyter Lab**

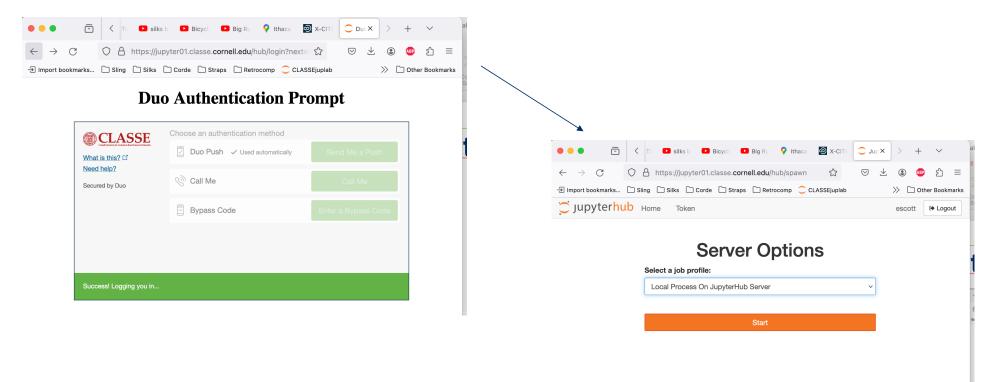

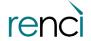

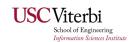

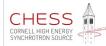

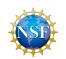

### **Connect to Jupyter Lab**

#### Copy tutorial materials

- a. Launcher tab: Terminal
- b. cd /nfs/chess/user/<username>
- c. cp -R /nfs/chess/user/x-cite/X-CITE/ .
- d. There was a space and a period at the end of that last command! ©
- e. Upper and lower case matter ©
- f. Replace <username> with your username (like "escott") ©

"Terminal" is right here:

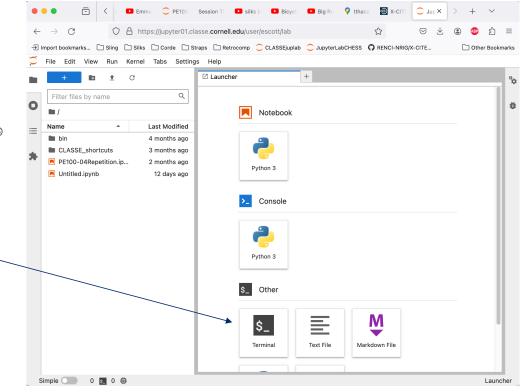

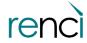

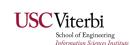

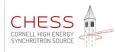

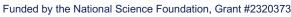

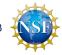

### **Navigating Jupyter**

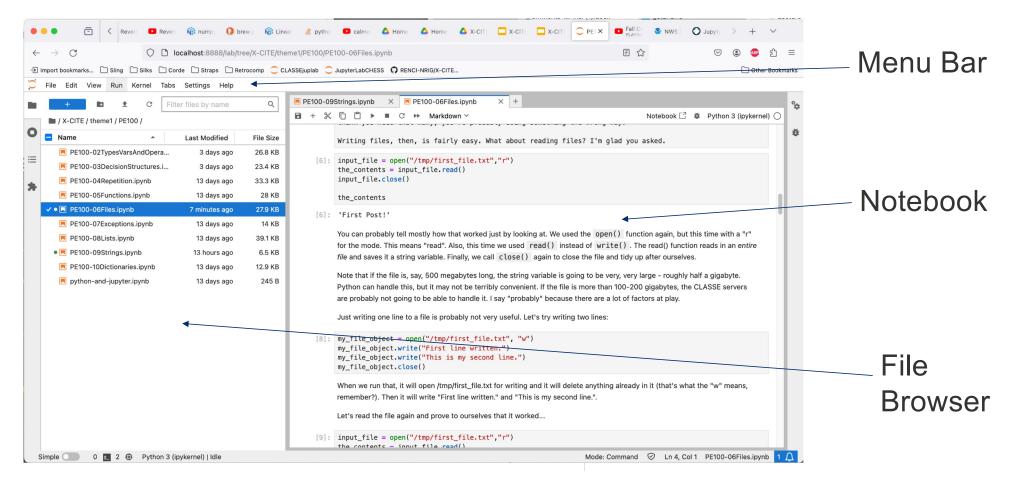

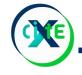

#### The Notebook

Niklaus Wirth was one of the founding giants of Computer Science. He wrote an introductory textbook whose title neatly summed up the act and art of programming: [Algorithms + Data Structures = Programs](https:// en.wikipedia.org/wiki/Algorithms %2B Data Structures %3D Programs). Data Structures are how information is stored in a computer, and algorithms are the instructions the computer applies to transform that data. "Markdown" text Let's begin our exploration of Python by looking at a few basic kinds of data. Watch the video in the next cell (right below this one, even though it might not be obvious it's a second cell) and it will guide you through some experiments. cells Video for the next four code cells (ints, reals, strings, default action is printing) goes here To run the code in a cell, first click in the cell to select it. Then you can either  $\[ \cap \land \lor \bot \]$ 1. Go to the "Run" menu and choose "Run Selected Cells", or 1. Just press Shift + Enter. []: print (403.616) []: 403.616 [ ]: print ("the quick brown fox") Code Cells []: print ('jumped over the lazy dogs') At this point, we can use Python and Jupyter Lab as a scientific calculator. We have some literals of different types - int, real, and string, so far) and we can print them out with the print() statement. In fact, if we don't explicitly print anything at the end of a cell, Python will show us the last value that was computed. Take a look at the next video Like any programming language, Python lets you "do math" and lots of other things. Let's take a look at some of the basic Made: Command 🕡 In 1 Cold DE100 02Trinoclare And Operators in inh

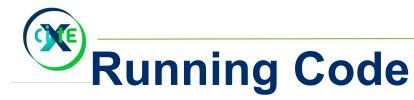

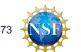

A block of code (one line, in this case) ready to be run...

[ ]: print (403.616)

Click in it to select that cell (notice the blue bar to the left - marks the current cell.

[]: print (403.616)| □ ↑ ↓ 古 🖵 🗈

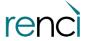

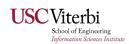

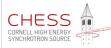

### Running code

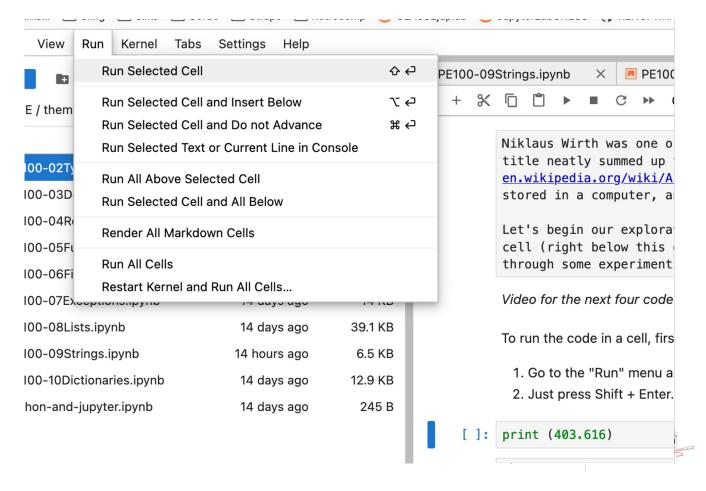

One way: "Run Selected Cell" command on the Run menu.

Alternative: notice the keyboard accelerator shown on the right edge of the menu command? Shift+Enter

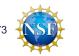

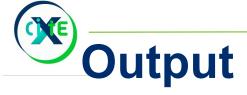

[1]: print (403.616)

403.616

Output is shown below the code we just ran. Strictly speaking it's one cell with two parts...

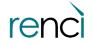

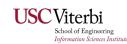

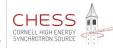

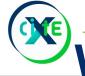

### What gets displayed

- 1. Any print() statements where we explicitly say what to print out precise control.
- 2. Any error messages are printed by default with a red background!
- 3. If the last line of code (or they only line of code, if / there's only one) computes a value, it will be printed.

```
[4]: 6-4
[4]: 2
```

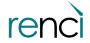

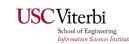

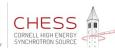

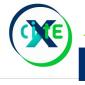

# Moving on... to Python!

That's enough of the rudiments of Jupyter to get you started. Now let's start writing a little bit of Python.

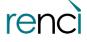

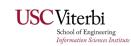

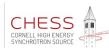

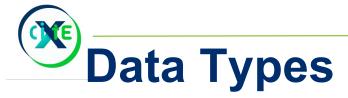

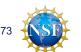

Python can only handle a few kinds of data, but they can combine to represent anything.

Integers (int) - arbitrarily huge, positive or negative Real Numbers (float) - "double precision" Strings (string)

There are also lists, sets, and objects in the full tutorial.

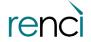

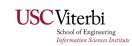

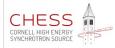

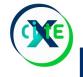

### **Basic Arithmetic**

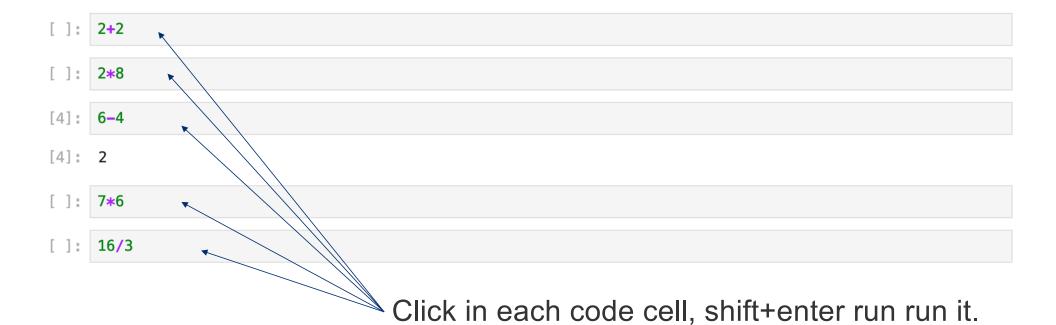

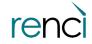

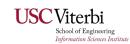

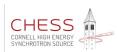

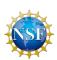

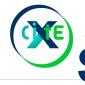

### **Storing information**

Data is stored in "variables", which are just places to put arbitrary data and that have names.

[5]: answer = 42 frint(answer) 42

Create a variable with the name "answer". Set it equal to 42.

Print the contents of "answer".

The output.

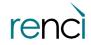

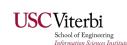

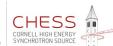

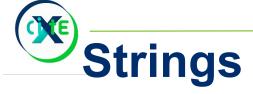

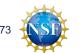

Surround strings with double quotes...

```
print("double quotes work")
print('single quotes also work')
print('but do not try to mix the two in one string!"
```

But when you start with one, you have to end with that same one.

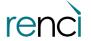

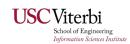

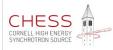

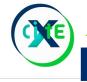

# Decision and Control Flow Structures

Like the languages you're used to, Python offers:

- if statements
- while loops
- for loops unusually powerful in Python's case

Unlike what you're probably familiar with, the syntax takes some getting used to.

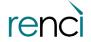

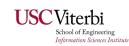

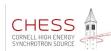

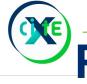

# Python and Indentation

Have you ever sat down and made an outline for a document? A thesis or dissertation, perhaps?

Remember how "more indentation" meant "finer detail in a more local scope, less globally important?"

Good. Keep that in mind.

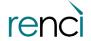

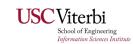

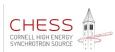

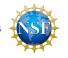

#### if statements

Test for equals

The colon!

Indentation has meaning

Also, \* is multiplication.

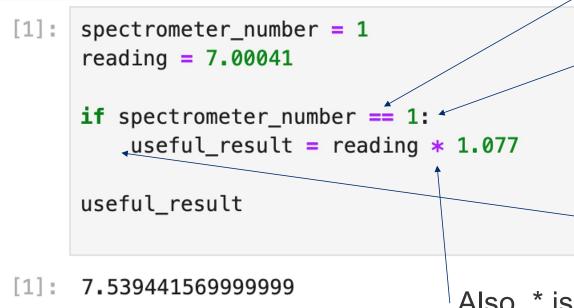

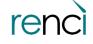

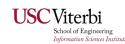

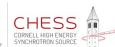

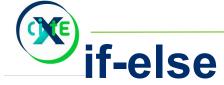

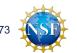

Colons!

```
if and else
at same
level of
indentation
as the rest
of the block
it's in.
if spectrometer_number == 1:
    useful_result = reading * 1.077
else:
    useful_result = reading * 1.19

useful_result

8.3304879
```

[3]:

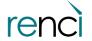

spectrometer\_number = 2

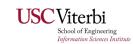

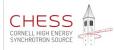

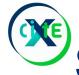

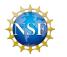

### Several Choices - Brute Force Soln.?

```
spectrometer_number = 3
reading = 7.00041
if spectrometer_number == 1:
    useful_result = reading * 1.077
else:
    if spectrometer_number == 2:
        useful_result = reading * 1.19
    else:
        if spectrometer_number == 3:
            useful_result = reading * .92
useful_result
```

6.4403771999999995

One way to handle multiple options: keep nesting more ifelse statements as deep as needed.

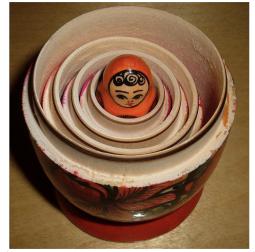

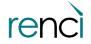

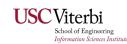

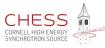

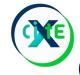

### elif - much more readable!

```
spectrometer number = 4
reading = 7.00041
if spectrometer number == 1:
    useful_result = reading * 1.077
elif spectrometer number == 2:
    useful_result = reading * 1.19
elif spectrometer_number == 3:
    useful_result = reading * .92
elif spectrometer_number == 4:
    useful result = reading * 1.03
elif spectrometer number == 5:
    useful_result = reading * 1.26
else:
    useful_result = reading
    print("Be careful!")
useful_result
```

7.210422299999999

```
spectrometer_number = 4
reading = 7.00041

if spectrometer_number == 1:
    useful_result = reading * 1.077
elif spectrometer_number == 2:
    useful_result = reading * 1.19
elif spectrometer_number == 3:
```

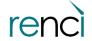

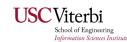

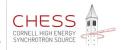

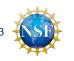

### if - elif - else

```
spectrometer number = 103
                                                      If and only if it's 1
reading = 7.00041
if spectrometer number == 1:
    useful result = reading * 1.077
    trustworthy = False
elif spectrometer_number == 2:
                                                      If and only if it's 2
    useful_result = reading * 1.19 *
    trustworthy = False
else: ←
                                                     "else" never has a
    useful_result = reading
                                                      conditional test
    trustworthy = True
print(useful_result, trustworthy)
                                                      Otherwise, any other
                                       USC Viterbi
7.00041 True
```

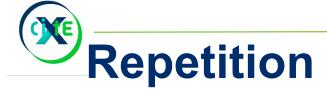

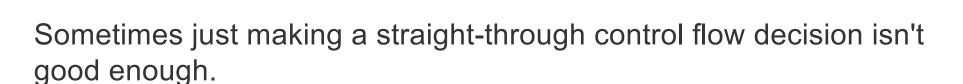

We need to run a piece of code repeatedly.

Sometimes we know well in advance how many times, sometimes we don't.

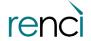

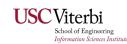

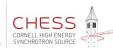

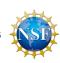

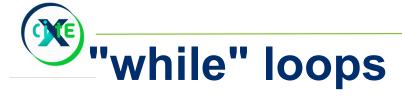

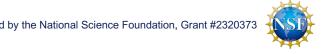

When we don't know in advance how many times we need to run a piece of code, we use a "while" loop.

By "not knowing in advance", we mean "we don't know how many times to run it until we start the loop - we'll get on into the loop and decide at the last possible moment".

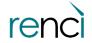

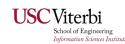

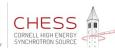

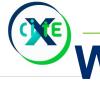

# What while loops are...

A while loop first tests the conditional statement.

If it's false, the while loop is finished and execution moves on to the next line after the entire loop. None of the while loop's code block is executed.

If the test was true, on the other hand, the indented code block is executed. When that block is done running, control goes back up to testing the conditional statement again and it all repeats.

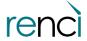

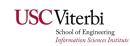

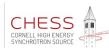

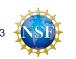

### A while loop

```
instrument = 1
while instrument <= 2: 
    print("Looking at instrument number", instrument)
    print("and then maybe we'll look at the next one.")
    instrument = instrument + 1
print("Done with all that looping.")
print("...and ready to do something else now.")</pre>
```

Looking at instrument number 1 and then maybe we'll look at the next one. Looking at instrument number 2 and then maybe we'll look at the next one. Done with all that looping.
...and ready to do something else now.

While loop's conditional statement

Body of the loop

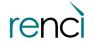

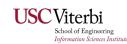

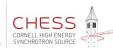

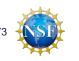

### Input/Output (I/O) and while loops

Average an unknown number of readings, reading numbers until one of them is negative...

stop when we finally see a negative

get the next data point – otherwise it will loop until the heat death of the universe

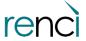

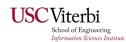

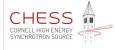

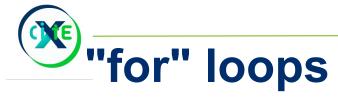

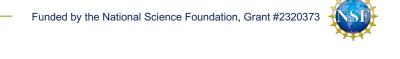

When you know how many times your loop will run, before it starts running, then you can use a for loop.

```
[5]: for the_value in range(1,4):
    print(the_value)

1
2
3
```

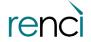

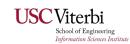

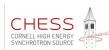

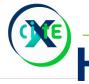

## How for loops work

Unlike most languages, the for loop in python is quite versatile. It doesn't just take starting and ending numbers and blast through them.

The syntax is a giveaway:

for variable in something-like-a-set:

Note: boldface, huge font... This is the important part!

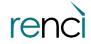

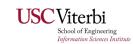

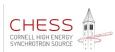

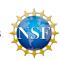

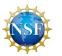

Now the odd bit with range() makes sense. [citation needed]

range() creates a set of integers beginning at the starting value and continuing until it detects it was going to make a number that would go beyond the ending value.

Then the for loop just runs the code block for every value in the set.

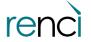

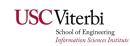

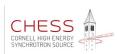

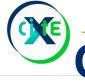

### OK, yes, little lies

- 1. Don't worry, range() doesn't really create the whole set at once. It dribbles the numbers out one at a time as they're used. It's reasonably efficient.
- 2. They aren't really sets, they're iterables. Sets don't allow duplicates, iterables are just things that have a first thing and a way to either read the next thing or tell you there isn't a next thing.

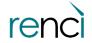

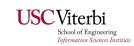

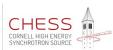

## Iterables: make "for" loops versatile again

```
for sample_weight in [123.6, 121.9, 119.4, 124.23219]: <
    print("The sample weighed", sample_weight, "grams.")
    if sample_weight < 120:</pre>
        print("Be careful! This sample might not be all you hoped for.")
```

For instance, "lists" are iterables.

The sample weighed 123.6 grams. The sample weighed 121.9 grams. The sample weighed 119.4 grams. Be careful! This sample might not be all you hoped for. The sample weighed 124.23219 grams.

> The lines in a file are iterables, too!

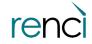

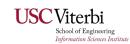

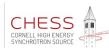

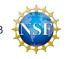

### Cool range() tricks

One argument? Start at  $\mathbf{0}$ , the argument is the ending value.

```
for i in range(4):
    print(i)

0
1
2
3
```

Two args? Start and End.

```
for i in range(7,10):
    print(i)
7
8
9
```

3? Start, end, and step size

```
for i in range (12,20,3):
    print(i)

12
15
18
```

Step size can be negative:

```
for i in range(6, -3, -2):
    print(i)

6
4
2
0
-2
```

Protip: Always check your starting and ending values. It's very easy to be "off by one".

Trust me... this will eventually get you.

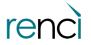

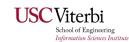

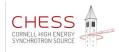

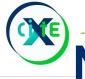

### **Nested Loops**

Like "if" statements, "for" and "while" loops can be nested. Traversing multidimensional data? Complex workflow?

```
for x in range(3):
    for y in range(2):
        print("x=",x," y=", y)

x= 0    y= 0
x= 0    y= 1
x= 1    y= 0
x= 1    y= 1
x= 2    y= 0
x= 2    y= 1
```

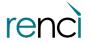

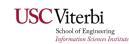

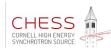

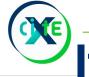

# If, while, and for: very closely related

If, while, and for statements all have:

- 1. A test that evaluates to True or False
- 2. A code block that executes if the test returns True

If statement: run code block once if true While: keep frantically running that code block and checking the conditional test as long as the test is True For: the test is "can I get a remaining item from that iterable?"

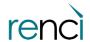

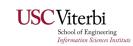

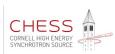

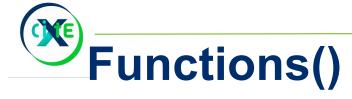

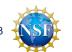

What is a function?

Pre-calculus flashback: it's a "black box" that takes one or more inputs and produces precisely one output.

- sin(x)
- bessel(v,z)

Computer Science: a lump of code that takes one or more inputs and produces ("returns") precisely zero or one output.

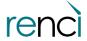

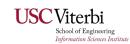

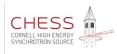

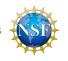

### Create your own functions

```
def inductiveReactance(l, f):
    reactance = 2 * 3.14159 * f * l indented code block
    return reactance

print (inductiveReactance(1e-3, 2e6))

12566.36

function values can be the argument to other
functions. Remember f(g(x)) ("chain rule").
so we can exit the function and
```

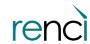

produce ("return") this value

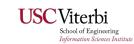

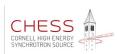

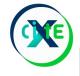

## Functions calling functions calling...

```
def squared(x):
    return x ** 2
def circle_area(radius):
   area = 3.14159 * squared(radius)
    return area
print("Area of a circle with a radius of 2 is", circle_area(2))
```

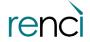

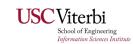

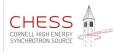

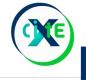

# Function and Variable naming

- No keywords (e.g., False is invalid)
- No spaces (e.g., my function is invalid)
- •The first character must be:
  - a-z, A-Z, or \_ (the underscore character)
  - No numbers (e.g., 1st\_function is invalid)
- •After the first character, the following are allowed:
  - a-z, A-Z, , and 0-9
  - No other symbols (e.g., get\_voltage&current is invalid)

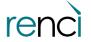

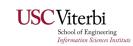

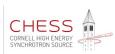

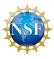

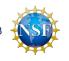

### Return

```
def convert_to_miles(kilometers):
    return kilometers * .6213712

def interesting_polynomial(a, b, c, d):
    result = 2*(c**3) + 3.91*(c**2) + 1.1*c + d
    return result

print("The race was", convert_to_miles(10), "miles long and my ankles were hurting the ENTIRE way.")

print("The polynomial evaluates to:", interesting_polynomial(7,4,8,1))
```

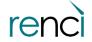

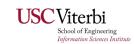

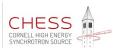

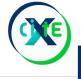

### **Brain full yet?**

#### Thank You!

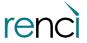

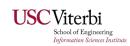

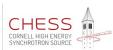

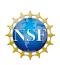

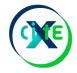

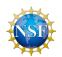

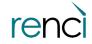

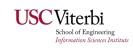

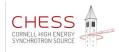